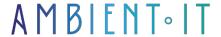

Updated on 27/05/2024

Sign up

# Power Platform training for the trades

3 days (21 hours)

### Presentation

Our Power Platform training course enables developers and operational staff to become more proficient in the no-code business (programming without writing code) through Microsoft automation software such as Power Automate, Power Apps and Power BI. Thanks to this software, you'll be able to automate tasks and processes that depend on Office 365 but also on SaaS, on-premise and legacy software without writing a line of code. This training course, reserved for your functional teams, will enable you to acquire the initial skills you need to begin development.

no-code on the Power Platform. You'll discover the working environment, learn Microsoft's vocabulary, understand the components needed to build an application or solution, interact with pre-built examples and compose the first building blocks of your own solution. To take part in this training course, you'll need a professional subscription to the Office 365 suite. This offers you the basic versions of Power Automate, Power Apps and Power BI by default.

## **Objectives**

- Familiarize yourself with the working environment
- Understand how to compose a solution with the various components offered by Microsoft and third-party suppliers
- Increase competence in importing, processing and storing data via Power PLC
- Designing and implementing a user path in Power Apps
- Feeding data to Power Apps screens and devices
- Designing and setting up graphs with Power BI
- Querying data with Power BI to feed your chart

# Target audience

- Operational staff with extensive experience of Microsoft Excel
- Developers wishing to familiarize themselves with the basic concepts of no-code on the Power Platform

### **PREREQUISITES**

Access to the various Power Platform tools.

# Our Power Platform training program for the trades

### Day 1: Power Automate

#### Application overview

We'll start this course with an introduction to the main software tools in the Microsoft Power Platform. We'll distinguish between the tools and describe the purpose of each one. We'll also present you with concrete use cases to help you project your own use cases.

- Power Automate
  - We'll take you on a tour of the Power Platform interface and introduce you to the main features, so you can imagine the impact of Power Automate on your day-to-day work.
- Power Apps
  - We'll also help you discover the Power Apps software by presenting the main bricks and functionalities that will enable you to discover the visual components you'll be able to integrate into your applications. We'll also explain the link between Power Automate and Power Apps.
- Power BI
  - We'll show you examples of Power BI graphics and visualizations that we think are relevant.
     We'll then take you on a guided tour of the features available on the platform, enabling you to imagine your own BI solutions.

#### Power Automate

- General presentation
  - Power Automate is the main tool at the heart of the Power Platform. Among the software available within Microsoft's automation ecosystem, Power Automate manages the data used by other media.
  - We devote an entire day to immersion in Power Automate, because without a
     With a minimum of this software, Power BI and Power Apps solutions will be difficult to develop.
  - We use a pre-constructed example to teach you the following concepts
    example. We'll then ask you to work on your own Power Automate environment to reproduce
    the example and even, if you feel so inclined, to add additional bricks.

#### Getting data

 We'll show you how to import data from different sources (Excel, database table, etc.) and we'll work specifically on importing data from an Excel file. This will enable you to exploit the data directly in an automated workflow.

#### Data cleansing

- In some cases, you may be importing non-standardized data. Before processing your data, it's vital to ensure its quality and consistency. This will ensure that all your data is taken into account during processing operations.
- Through an example, we will show you how to process data in order to make them more transparent.
  - and prepare them for optimum use later on. You'll have the opportunity to apply the cleaning techniques in your own work environment to reproduce the example or go even further.

#### Filter data

- It's also important to separate useful data from less necessary ones. We'll show you the different ways you can filter your data and ensure that only useful data is taken into account.
- Reproduce the filters on your own environment to obtain the same data to make sure you've mastered this function.

#### Data processing

- We'll also go over some examples of data processing so that you can understand the most common ways of processing data.
- You'll be able to ask questions and explore processing tasks by collaboration with other training participants.
- Preparing and exporting data
  - We'll help you to extract data from calculation tasks and prepare them for output in an Excel file. In particular, we'll evaluate the 'Select' task, which enables data to be properly formatted.
  - You will then have the opportunity to reproduce these actions and report the results in an Excel file which will then be sent to your e-mail address.

### Day 2: Power Apps

#### Presentation of a user path

We'll show you a series of screens from an already-built application. This will enable you to familiarize yourself with the user experience concepts needed to define the potential paths of a Power App. We'll discuss concrete cases of application creation, and compare Power Apps with Power Automate, so that you can choose the medium best suited to your future automation and application projects.

#### Exploring UI bricks

#### Display

We'll introduce you to the interface components offered by Microsoft through Power Apps.
Together, we'll explore the different ways in which information can be displayed, so that you
can familiarize yourself with the information architecture and user experience you'll be able to
provide to users of your future Power Apps.

- Data entry
  - While you have the option of viewing information in a Power App, you'll also have the chance to harvest structured data directly in an application. You'll discover how to provide forms and/or different ways of capturing information.

#### Modify an application screen

You'll be able to modify the example and components to better understand how they allow you to access and manipulate your data within the example application.

#### Create an application screen

You will set up a form or other data capture medium of your choice in your own environment. In a group discussion, you will suggest potential uses for this data, so that you can project yourselves into concrete cases.

- Define information display
  - Before moving on to setting up the display screen, you'll need to weight and draw a screen.
- Select interface
  - To carry out these exercises, you'll choose the display screen most similar to the one you've mocked up. You'll also choose a data capture screen, which you'll set up and integrate into the example application's path.
- Querying data
  - You're going to set up the display of data on the screen you've chosen, so that you're comfortable with a simple display of data on a Power Apps screen.

## Day 3: Power BI

#### Understanding data and metrics

Before we delve into how to use Power BI, let's take a look at indicator design. First and foremost, it's important that the indicator(s) you select are useful and actionable. We'll show you examples of key indicators and distinguish between their quality. You will then come up with your own indicators and be challenged by the other participants on your choice. You will then integrate their feedback and iterate on your indicator.

#### Imagining your BI graph

We'll take you through a few examples of the different graphical representations available in Power BI. We'll discuss their use and applications in different contexts. You will then select the graph that best represents your indicator. You'll also think about the data you'll need to feed your chart. Finally, you'll put together an Excel table with a sufficient number of rows to experiment with Power BI.

#### Querying data

We will help you discover the calls and queries that will enable you to

render data on the BI visualization example. You'll have the opportunity to explore the various functions offered by Microsoft to feed your graph. In particular, you'll explore the simple expressions of Power BI's query language. You'll formulate an initial query to familiarize yourself with Power BI's native syntax.

#### Explore BI visualization design

We'll explain how your query feeds the BI visualization through the example. We'll modify the parameters of the example to give you visibility of the impact of the parameterization on the final output.

#### Design your own BI visualization with Excel and Power BI

On your own environment, you're going to set up a Power BI chart based on your Excel data, using the basic functions presented in the last exercise to obtain a first BI visualization result.

Add-on module: Copilot Studio training (+2 days)

## Companies concerned

This training course is aimed at both individuals and companies, large or small, wishing to train their teams in a new advanced computer technology, or to acquire specific business knowledge or modern methods.

## Positioning on entry to training

Positioning at the start of training complies with Qualiopi quality criteria. As soon as registration is finalized, the learner receives a self-assessment questionnaire which enables us to assess his or her estimated level of proficiency in different types of technology, as well as his or her expectations and personal objectives for the training to come, within the limits imposed by the selected format. This questionnaire also enables us to anticipate any connection or security difficulties within the company (intra-company or virtual classroom) which could be problematic for the follow-up and smooth running of the training session.

# Teaching methods

Practical course: 60% Practical, 40% Theory. Training material distributed in digital format to all participants.

# Organization

The course alternates theoretical input from the trainer, supported by examples, with brainstorming sessions and group work.

### Validation

At the end of the session, a multiple-choice questionnaire verifies the correct acquisition of skills.

### Sanction

| A certificate will be issued to each trainee who completes the course. |  |  |  |  |  |
|------------------------------------------------------------------------|--|--|--|--|--|
|                                                                        |  |  |  |  |  |
|                                                                        |  |  |  |  |  |
|                                                                        |  |  |  |  |  |
|                                                                        |  |  |  |  |  |
|                                                                        |  |  |  |  |  |
|                                                                        |  |  |  |  |  |
|                                                                        |  |  |  |  |  |
|                                                                        |  |  |  |  |  |
|                                                                        |  |  |  |  |  |
|                                                                        |  |  |  |  |  |
|                                                                        |  |  |  |  |  |
|                                                                        |  |  |  |  |  |
|                                                                        |  |  |  |  |  |
|                                                                        |  |  |  |  |  |
|                                                                        |  |  |  |  |  |
|                                                                        |  |  |  |  |  |
|                                                                        |  |  |  |  |  |
|                                                                        |  |  |  |  |  |
|                                                                        |  |  |  |  |  |
|                                                                        |  |  |  |  |  |
|                                                                        |  |  |  |  |  |
|                                                                        |  |  |  |  |  |
|                                                                        |  |  |  |  |  |
|                                                                        |  |  |  |  |  |
|                                                                        |  |  |  |  |  |
|                                                                        |  |  |  |  |  |
|                                                                        |  |  |  |  |  |
|                                                                        |  |  |  |  |  |
|                                                                        |  |  |  |  |  |
|                                                                        |  |  |  |  |  |
|                                                                        |  |  |  |  |  |
|                                                                        |  |  |  |  |  |
|                                                                        |  |  |  |  |  |
|                                                                        |  |  |  |  |  |
|                                                                        |  |  |  |  |  |